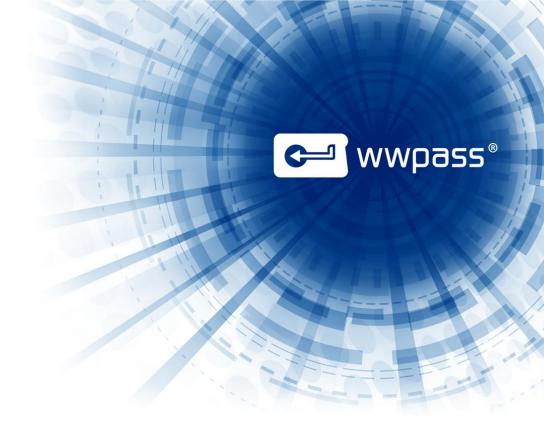

# INSTALLATION GUIDE WWPass Security Pack for Linux

**Version 2.6** 

May 2014

# **TABLE OF CONTENTS**

| Chapter 1 — Welcome                                 | 3  |
|-----------------------------------------------------|----|
| Introducing the Security Pack                       | 4  |
| What's Included in the WWPass Security Pack         | 5  |
| Related Documentation                               | 6  |
| Need Assistance?                                    | 7  |
| Report a Problem from Dashboard                     | 7  |
| Chapter 2 — Requirements                            | 8  |
| Chapter 3 — Installation and Setup                  | g  |
| Smart Start for Setting Up to Use the Security Pack | 10 |
| Install the Security Pack                           | 11 |
| Next step!                                          | 12 |
| Update the Security Pack                            | 13 |
| Chapter 4 — Uninstall the Security Pack             | 14 |

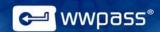

## **CHAPTER 1 — WELCOME**

This chapter introduces the WWPass® Security Pack™. It also provides information on accessing related documentation and contacting WWPass Product Support.

### **Topics In This Chapter**

- Introducing the Security Pack
- What's Included in the Security Pack
- Related Documentation
- Need Assistance?

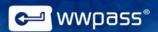

#### **Introducing the Security Pack**

This documentation covers installing the WWPass Security Pack on Linux (Ubuntu 12.04 Precise Pangolin).

The Security Pack includes software and solutions that make it possible to use a PassKey<sup>™</sup> for encrypted two-factor authentication with applications such as Mozilla Thunderbird and OpenVPN. Click <u>here</u> to see a list of solutions in the Security Pack. Click <u>here</u> to see a list of documentation for the Security Pack.

The Security Pack also includes software that is needed to activate a PassKey.

A PassKey is used instead of a username and password to ensure that only you can access confidential files or encrypt and digitally sign your email.

A PassKey is more secure than a username and password because the credentials associated with a PassKey are encrypted, fragmented and dispersed in WWPass cloud storage. There is no single vulnerable point from which they can be stolen.

**Note:** PassKeys are included in KeySets from WWPass. For information on obtaining and activating a KeySet, see KeySet <u>help</u>.

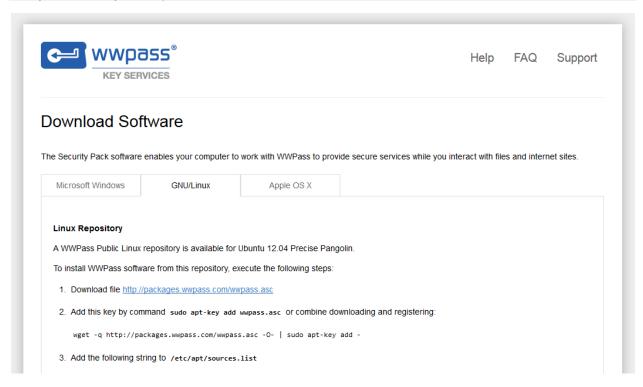

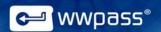

# What's Included in the WWPass Security Pack

Here is a list of the WWPass components and solutions included in the Security Pack for Linux.

| WWPass Components                       |                                                                                                    |  |  |
|-----------------------------------------|----------------------------------------------------------------------------------------------------|--|--|
| WWPass Dashboard                        | <ul> <li>This lets you:</li> <li>See which WWPass solutions are included in the Security Pack</li> <li>Update the Security Pack</li> <li>Configure several solutions in the Security Pack</li> <li>Check the status of the Keys in your KeySet</li> <li>View all certificates associated with your PassKey</li> <li>Import certificates to a PassKey and delete certificates</li> </ul> |  |  |
| WWPass software                         | <ul><li>This lets you:</li><li>Activate your WWPass KeySet, which includes a PassKey.</li><li>Authenticate with your PassKey.</li></ul>                                                                                                    |  |  |
| Storage Solutions                       |                                                                                                    |  |  |
| WWPass Personal Secure Storage          | This lets you store confidential files (like taxes and bank statements) in WWPass secure cloud storage. Data is encrypted, fragmented and dispersed in the cloud so that it cannot be stolen. Only you can access your data using your PassKey. Storage is complimentary.                                                                                                    |  |  |
| Email Solutions                         |                                                                                                    |  |  |
| WWPass Security for Email (Thunderbird) | This allows you to authenticate with a PassKey when you exchange digitally-signed or encrypted email in Mozilla Thunderbird.                                                                                                    |  |  |
| VPN Solutions                           |                                                                                                    |  |  |
| WWPass Security for VPN (OpenVPN)       | This allows you to log into an OpenVPN virtual private network using a PassKey. You can then access all applications and content you have permissions for on your network. This makes remote network authentication and access more secure.                                                                                                    |  |  |

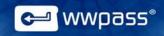

#### **Related Documentation**

Click links in the list below to access documentation related to the Security Pack. The list includes documentation on installing the Security Pack, on WWPass solutions in the Security Pack, and on the WWPass KeySets that are used with these solutions for secure authentication.

| WWPass KeySets and Key Services           | <u>HTML</u> | <u>PDF</u>     |
|-------------------------------------------|-------------|----------------|
|                                           |             |                |
| WWPass Security Pack                      |             |                |
| Installation                              |             |                |
| Windows                                   | <u>HTML</u> | <u>PDF</u>     |
| Mac                                       | <u>HTML</u> | <u>PDF</u>     |
| Linux                                     | <u>HTML</u> | Currently open |
|                                           |             |                |
| WWPass Dashboard for Security Pack        | <u>HTML</u> | PDF            |
|                                           |             |                |
| WWPass Solutions for Security Pack        |             |                |
| WWPass BlackBook                          | <u>HTML</u> |                |
| WWPass Security for Email (Outlook & OWA) | <u>HTML</u> | <u>PDF</u>     |
| Security for Email (Thunderbird)          | <u>HTML</u> | <u>PDF</u>     |
| WWPass Security for VPN (Juniper VPN)     | <u>HTML</u> | <u>PDF</u>     |
| Security for VPN (OpenVPN)                | <u>HTML</u> | PDF            |
| WWPass Security for Windows Logon         | <u>HTML</u> | PDF            |
| WWPass Security for SharePoint            | <u>HTML</u> | PDF            |
| Personal Secure Storage                   |             |                |
| Windows                                   |             | PDF            |
| Мас                                       |             | PDF            |
| Linux                                     |             | PDF            |
|                                           |             |                |

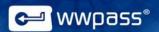

#### **Need Assistance?**

If you encounter a problem or have a question, you can contact WWPass Product Support as follows:

Phone 1-888-WWPASS0 (+1-888-997-2770)

Email <u>support@wwpass.com</u>

#### Report a Problem from Dashboard

An easy way to report a problem is to email Product Support directly from the WWPass Dashboard, which is included in the WWPass Security Pack.

The email identifies version numbers for your Security Pack and operating system. In addition, current logs for WWPass software are automatically attached to the email.

Logs contain information that can help Product Support troubleshoot any problem you experience. For example, logs contain information such as actions and their times, and services accessed. Actions include PassKey authentication for login, email signing, and email decryption.

On Linux, logs are located in HOME. Logs should not be changed before they are sent to Product Support.

#### To report a problem from Dashboard

- 1. Click the mail button in the upper-right corner of Dashboard.
- 2. In the Support window that opens, type a description of the problem you need help with. You can also type a question.
- 3. Enter the email address Product Support should reply to. Also enter your name.
- 4. Click Submit Report to send your report along with the current version of all available logs.

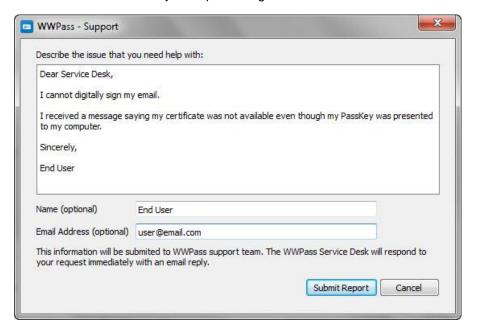

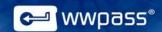

## **CHAPTER 2 — REQUIREMENTS**

Below are operating system and browser requirements for the Security Pack on Linux. Additional requirements are covered in the documentation for each solution in the software pack.

| Requirement                                                                           | What's Supported                                                                                                 |
|---------------------------------------------------------------------------------------|----------------------------------------------------------------------------------------------------|
| Operating System                                                                      | <ul><li>Ubuntu 14.04 LTS (Trusty Tahr)</li><li>Ubuntu 12.04 LTS (Precise Pangolin)</li></ul>                     |
| Web Browser  For KeySet activation via WWPass Key Services and PassKey authentication | <ul> <li>Chrome 20 through 34</li> <li>Firefox 14 and later*</li> <li>Opera 11 and later (Gnome only)</li> </ul> |

<sup>\*</sup> Can be used for downloading certificates from a Certificate Authority.

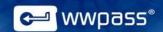

## **CHAPTER 3 — INSTALLATION AND SETUP**

This chapter covers installing and setting up to use the WWPass Security Pack.

## **Topics In This Chapter**

- Smart Start for Setting Up to Use the Security Pack
- Download the Security Pack
- Install the Security Pack

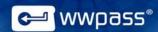

### **Smart Start for Setting Up to Use the Security Pack**

There are three main steps involved in setting up to use the WWPass Security Pack. Installation is one step. The others are to obtain and activate a WWPass KeySet.

The Security Pack allows you to activate a KeySet.

The KeySet includes the PassKey that is used with WWPass authentication solutions in the Security Pack.

**Note:** For information on additional setup for a certain WWPass solution in the Security Pack, see <u>documentation</u> for that solution. Additional setup might include associating credentials such as an X.509 certificate with your PassKey.

#### **Smart Start**

- 1. Obtain a KeySet from the WWPass Shop: <a href="https://shop.wwpass.com/">https://shop.wwpass.com/</a>. Click <a href="here">here</a> for steps in KeySet help.
- 2. Install the Security Pack following instructions on the Download Software page in WWPass Key Services: <a href="https://ks.wwpass.com">https://ks.wwpass.com</a>. Click <a href="here">here</a> for steps in this guide.
- 3. Activate the KeySet via WWPass Key Services. Click here for steps in KeySet help.

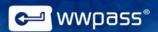

#### **Install the Security Pack**

Follow the steps below to install the WWPass Security Pack on Ubuntu 12.04 LTS (Precise Pangolin) or Ubuntu 14.04 LTS (Trusty Tahr).

The Security Pack is installed from the WWPass Linux repository.

After the Security Pack is installed on a computer, a new KeySet can be activated from that computer via WWPass Key Services. Click <u>here</u> for steps to follow in KeySet help.

#### To install the Security Pack from the WWPass Linux repository

- 1. Go to WWPass Key Services: <a href="https://ks.wwpass.com/">https://ks.wwpass.com/</a>
- 2. Click **Download Software** at the top of the home page.

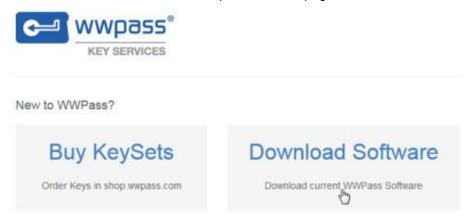

3. From the Download Software page, click the GNU/Linux tab.

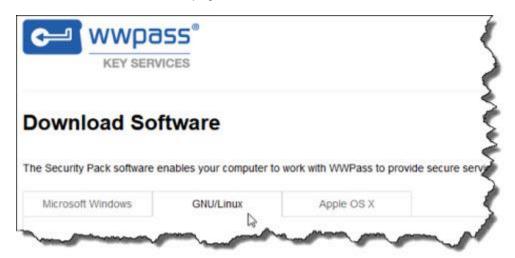

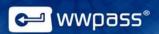

- 4. Follow instructions on the **GNU/Linux** tab. These are:
  - a) Download the following file: http://packages.wwpass.com/wwpass.asc
  - b) Register the wwpass.asc GPG key using this command:

```
sudo apt-key add wwpass.asc
```

Note: You can combine steps a. and b. using this command:

wget -q http://packages.wwpass.com/wwpass.asc -0- | sudo
apt-key add -

- c) Add the following string to /etc/apt/sources.list:
  - For Ubuntu 12.04 Precise Pangolin:

    deb http://packages.wwpass.com precise main
  - For Ubuntu 14.04 Trusty Tahr:

    deb http://packages.wwpass.com trusty main
- d) Run sudo apt-get update. Then install the WWPass Security Pack using this command: sudo apt-get install wwpass-security-pack
- e) Restart your computer to apply all Security Pack features.

#### Next step!

If your KeySet needs to be activated, go to WWPass Key Services: <a href="https://ks.wwpass.com/">https://ks.wwpass.com/</a> Click <a href="here">here</a> for steps to follow in KeySet help.

If your KeySet is already activated, open the WWPass Dashboard that provides a control panel for the Security Pack. Click here for Dashboard help.

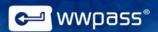

## **Update the Security Pack**

Follow the steps below to update the WWPass Security Pack on Ubuntu 12.04 LTS (Precise Pangolin) or Ubuntu 14.04 LTS (Trusty Tahr).

These steps can be followed if the Security Pack is available in: /etc/apt/sources.list

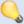

**Tip:** Ubuntu's Software Updater notifies you when a new version of the Security Pack is available.

### To update the Security Pack on Linux

- 1. Close the WWPass Dashboard, if it is currently open.
- 2. Run:

```
sudo apt-get update
```

3. Install the Security Pack using this command:

```
sudo apt-get install wwpass-security-pack
```

4. Start Dashboard.

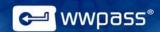

## **CHAPTER 4 — UNINSTALL THE SECURITY PACK**

Follow the steps below to uninstall the WWPass Security Pack from Ubuntu 12.04 LTS (Precise Pangolin) or Ubuntu 14.04 LTS (Trusty Tahr).

Uninstalling the WWPass Security Pack removes all of its components from your computer, including the WWPass Dashboard

#### To uninstall the Security Pack on Linux

1. Run the following command:

sudo apt-get purge wwpass-security-pack

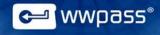

Copyright © 2014 WWPass Corp®. All rights reserved.

WWPass | 1155 Elm Street, Manchester, NH 03110 | Tel: +1.603.836.4932 or +1.888.997.2771 | www.wwpass.com